# React I

## Martin Ledvinka

martin.ledvinka@fel.cvut.cz

Winter Term 2017

<span id="page-0-0"></span>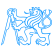

# **Contents**

## 1 [Deployment and build](#page-2-0)

- **•** [Build Process](#page-4-0)
- **•** [Build Tools](#page-6-0)

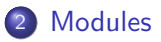

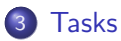

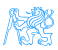

# [Deployment and build](#page-2-0)

<span id="page-2-0"></span>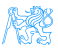

# **Deployment**

How is the web content served by our application?

- The configuration is in WebAppConfig,
- Resource handlers map URLs to locations of static content (JS, CSS),

• More efficient access,

- We enable default servlet configuration,
- Configure Jackson message converter for serialization/deserialization of request data,
- index.html is in the root of war and is served by default by the application server.

<span id="page-3-0"></span>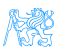

# Tools Used in React Apps

- NodeJS.
	- $\bullet \approx$  JVM.
	- JavaScript application server, runtime for executing JavaScript applications,
	- $\bullet$  Our case run the build tools only,
- $\bullet$  npm,
	- $\bullet \approx$  Maven.
	- Used for dependency management in JS,
	- And for execution of build tools.
	- $\bullet$  package.  $\overline{1}$ son configuration file,
		- $\bullet$  dependencies packed into the target bundle,
		- $\bullet$  devDependencies used only during development.

<span id="page-4-0"></span>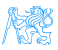

# Build Process

The following applies to both ear-rt and ear-setup. Execute them from  $\frac{2}{\sqrt{p}}$  foroject.basedir /src/main/webapp. Section *scripts* in package.json.

- <sup>1</sup> npm install downloads all JS dependencies declared in package.json,
- <sup>2</sup> npm run build builds production version of the JS UI,
- <sup>3</sup> npm run build-dev builds non-minified version of the JS UI,
- **4** npm start starts file watcher which rebuilds development version of the JS UI when changes in source code are detected. Used during development and debugging.

<span id="page-5-0"></span>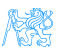

# Build Tools

**• Sections** *devDependencies* and *scripts* in package.json.

### **Browserify**

- Recursive analysis of module imports in JS code,
- Builds a bundle of all the discovered modules.
- Bundle is then served in HTML page in a single script tag.

### Babel

- JS compiler, enables use of the latest JS syntax in older-browser compatible way,
- Used as transformation step in *Browserify* (*babelify*).

<span id="page-6-0"></span>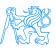

# Build Tools II

## **Watchify**

• Watches for changes in source files and reruns *Browserify* when a change is detected.

## Uglify

- JS code minification,
- Reduces resulting bundle size.

#### clean-css

- CSS optimization and minification,
- **e** Reduces CSS file size.

<span id="page-7-0"></span>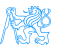

# **[Modules](#page-8-0)**

<span id="page-8-0"></span>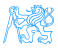

# CommonJS Modules

## CommonJS

- Specification of modules in JS,
- No module specification built in JS until ES6,
- $\bullet$  Implemented by NodeJS function require,
- And object module.exports,
- Works for:
	- **•** External libraries,
	- **a** Local files.

<span id="page-9-0"></span>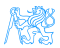

## ES6 Modules

- EcmaScript 6 comes with its own definition of modules,
- import, export keywords,
- Not compatible with CommonJS,
- Still not supported by NodeJS and older browsers,
- Babel translates into CommonJS require and module.exports.

### For Interested

Compare the source codes of ear-rt and the compiled  $bundle$ . is to see the difference.

<span id="page-10-0"></span>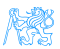

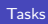

# [Tasks](#page-11-0)

<span id="page-11-0"></span>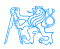

#### [Tasks](#page-12-0)

# Tasks

Working with ear-rt, zip downloaded from CourseWare.

## Together

- **1** Connect the Tags component with its store.
- **2 Add the Tags component to Report.**
- **3** Implement new tag creation.

## You

- **1** Implement rendering of tags of a report.
- 2 Implement adding tags to a report.
- **3** Implement removal of tags from a report.

Solution will be available as usual at

<https://gitlab.fel.cvut.cz/ear/reporting-tool-seminars>,

branch WS2017-seminar-9-solution.

<span id="page-12-0"></span>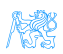

## Resources

- [https://blog.risingstack.com/](https://blog.risingstack.com/node-js-at-scale-module-system-commonjs-require/) [node-js-at-scale-module-system-commonjs-require/](https://blog.risingstack.com/node-js-at-scale-module-system-commonjs-require/)
- $\bullet$  [https:](https://hackernoon.com/node-js-tc-39-and-modules-a1118aecf95e)

[//hackernoon.com/node-js-tc-39-and-modules-a1118aecf95e](https://hackernoon.com/node-js-tc-39-and-modules-a1118aecf95e)

- [https://developer.mozilla.org/cs/docs/Web/JavaScript/](https://developer.mozilla.org/cs/docs/Web/JavaScript/Reference/Statements/import) [Reference/Statements/import](https://developer.mozilla.org/cs/docs/Web/JavaScript/Reference/Statements/import)
- <https://github.com/reflux/refluxjs>
- <https://facebook.github.io/flux/>

<span id="page-13-0"></span>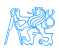